Регулятор оборотов «Model 2 Pro» rev.3

# Руководство пользователя

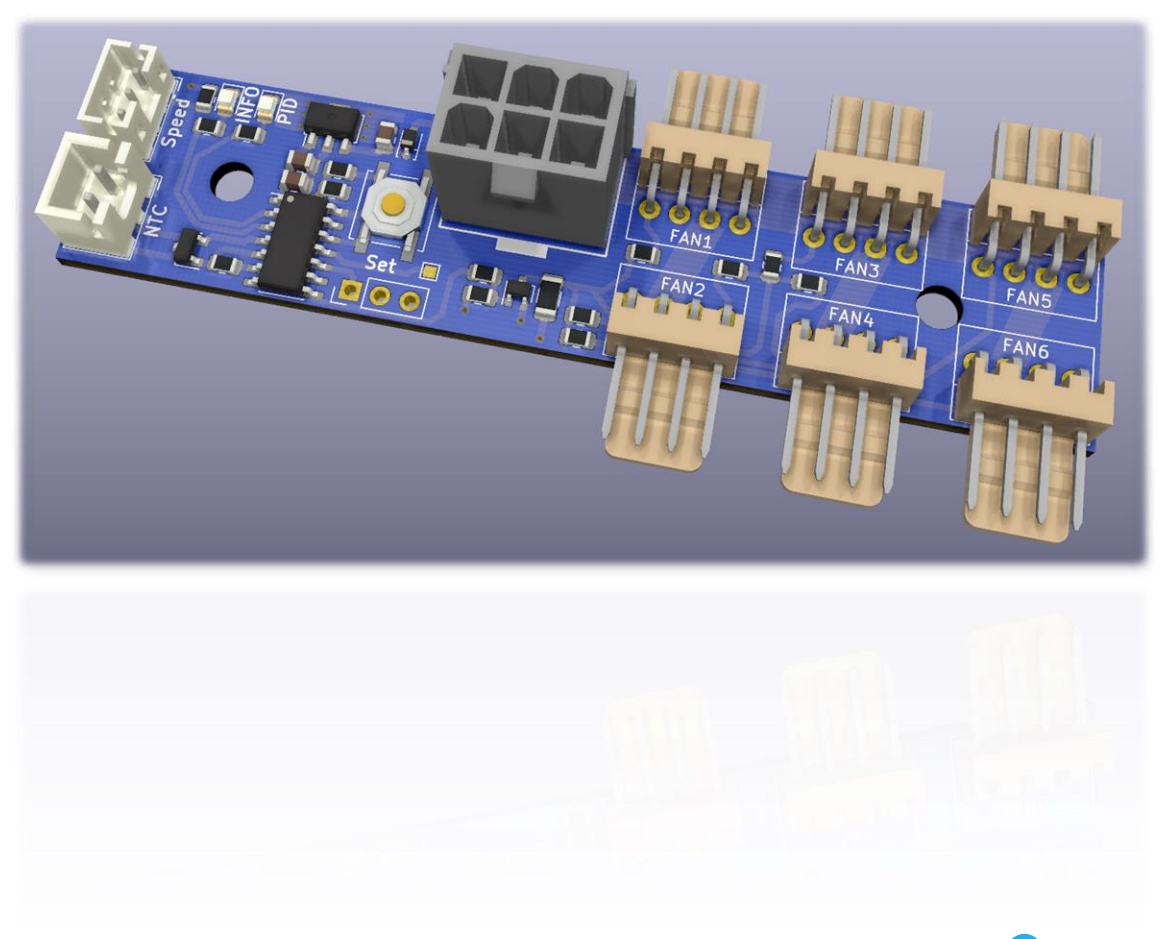

Разработка и производство: <sup>•</sup> [Napalm13](https://t.me/Napalm13)

#### Содержание

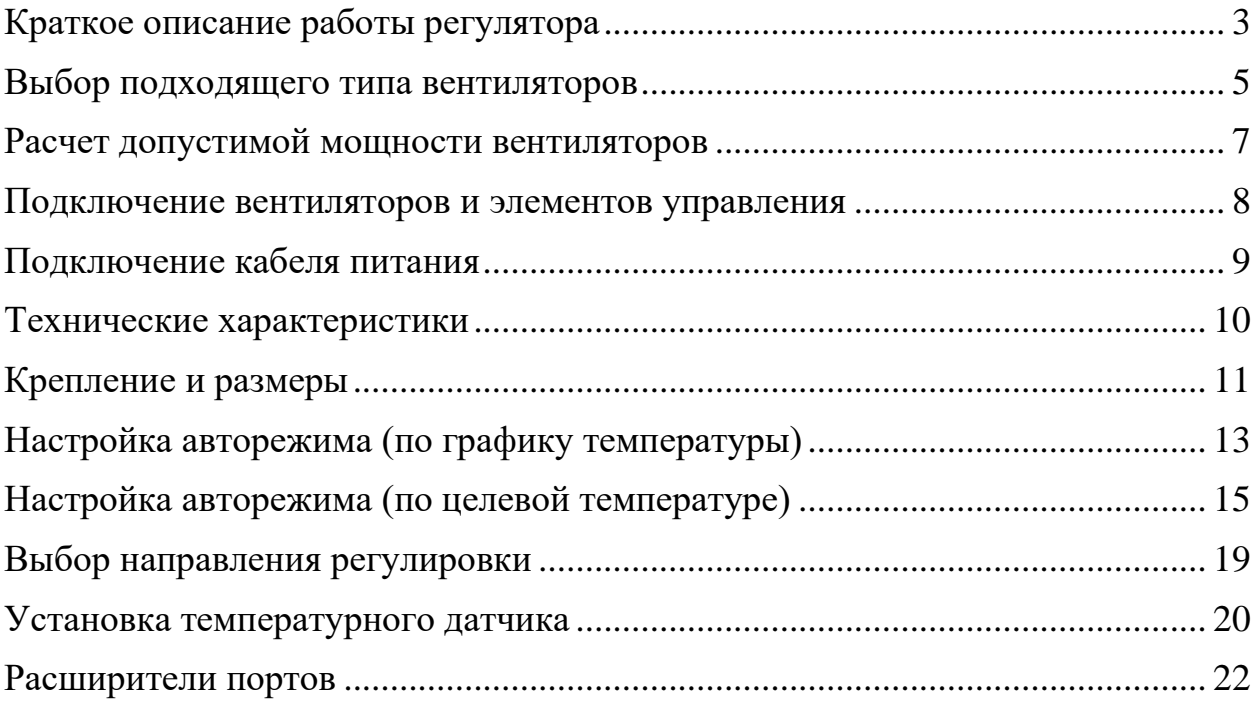

#### <span id="page-2-0"></span>Краткое описание работы регулятора

Регулятор оборотов «Model 2 Pro» является комбинированным и может работать в трех режимах:

- ручная регулировка оборотов;

- автоматическая регулировка оборотов по графику температуры;

- автоматическое поддержание целевой температуры (ПИД регулятор).

Выбор режима работы регулятора встроен в ручку управления:

- при свободном вращении ручки, обороты выставляются в ручном режиме;

- при повороте ручки против часовой стрелки до щелчка – режим автоматический.

Переход между двумя автоматическими режимами осуществляется долгим нажатием кнопки «Set» в течение 2 секунд. Информация о выбранном авторежиме сохраняется в энергонезависимую память контроллера.

Текущий режим работы регулятора можно определить по светодиодам индикации «INFO» и «PID», и таблице 1 (стр. 4).

При первом включении контроллера автоматический режим – по графику температуры, который работает по следующему алгоритму:

- если температура опускается ниже  $0 °C$ , то управляющий сигнал равен  $0 %$ ;

- если температура поднимается выше 5 °С, то сигнал 15 %;

- до достижения 15 °С, сигнал остается равным 15 %;

- в диапазоне температур от 15 °С до 30 °С происходит плавное увеличение сигнала до 50 %;

- в диапазоне температур от 30 °С до 60 °С происходит плавное увеличение сигнала до 100 %;

- если температура поднимается выше 60 °С, то сигнал равен 100 %;

Представленные диапазоны температур прошиты при заводской настройке, при желании их можно изменить.

Подробный процесс задания пользовательских настроек описан в разделе [«Настройка авторежима \(по графику температуры\)»](#page-12-0).

| Режим работы      | Светодиод <b>INFO</b> | Светодиод PID    | Ручка       |
|-------------------|-----------------------|------------------|-------------|
|                   |                       |                  | регулировки |
| Датчик            | Медленное             | Не горит         | Выключена   |
| температуры не    | непрерывное           |                  |             |
| обнаружен         | мигание               |                  |             |
| (ошибка)          |                       |                  |             |
| Ручная            | Не горит              | Не горит         | Вращается   |
| регулировка       |                       |                  |             |
| (рабочий режим)   |                       |                  |             |
| Автоматический    | Непрерывно            | Не горит         | Выключена   |
| режим, по графику | горит                 |                  |             |
| температуры       |                       |                  |             |
| (рабочий режим)   |                       |                  |             |
| Автоматический    | Периодическое         | Не горит         | Вращается   |
| режим, по графику | мигание, кратное      |                  |             |
| температуры       | номеру настройки      |                  |             |
| (настройка)       |                       |                  |             |
| Автоматический    | Непрерывно            | Непрерывно       | Выключена   |
| режим, по целевой | горит                 | горит или        |             |
| температуре       |                       | Быстрое          |             |
| (рабочий режим)   |                       | непрерывное      |             |
|                   |                       | мигание          |             |
| Автоматический    | Непрерывно            | Периодическое    | Вращается   |
| режим, по целевой | горит                 | мигание, кратное |             |
| температуре       |                       | номеру настройки |             |
| (настройка)       |                       |                  |             |

Таблица 1. Расшифровка индикации светодиодов

При переходе в авторежим регулировки по целевой температуре, контроллер будет стремиться подстроить обороты вентиляторов таким образом, чтобы температура на датчике поддерживалась равной 40 °C.

Подстройка оборотов вентиляторов при включении системы занимает ориентировочно 5-15 минут и зависит от конфигурации ваших устройств.

Представленная целевая температура, а также коэффициенты ПИД регулятора, прошиты при заводской настройке, при желании их можно изменить.

Подробный процесс задания пользовательских настроек описан в разделе [«Настройка авторежима \(по целевой температуре\)»](#page-14-0).

# <span id="page-4-0"></span>Выбор подходящего типа вентиляторов

Регулятор оборотов «Model 2 Pro» предназначен для подключения кулеров, поддерживающих управление при помощи ШИМ, поэтому и кулеры для использования с этими моделями следует выбирать с поддержкой ШИМ управления.

Кулеры, поддерживающие управление при помощи ШИМ, как правило имеют 4-проводную схему подключения и разъем подключения с 4-мя контактами (рисунки 1 и 2).

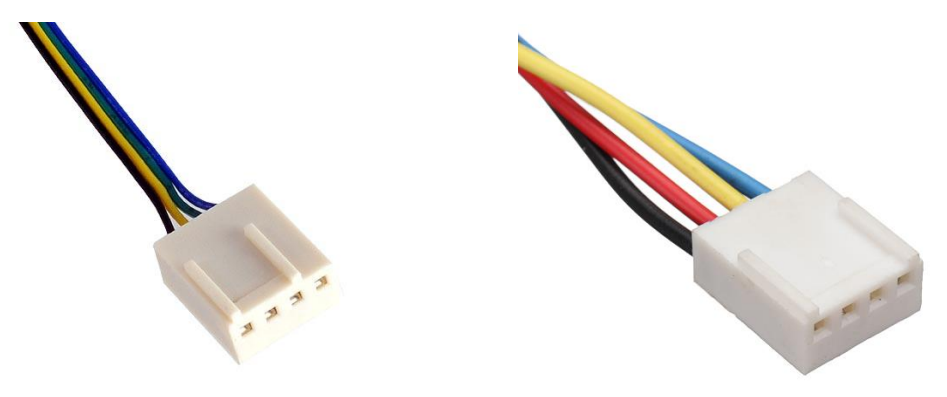

Рисунок 1 Рисунок 2

Для подключения кулеров регулятор оборотов имеет 6 разъемов с 4-мя контактами. Размеры и расположение контактов идентично разъемам, которые используются для подключения кулеров в материнских платах ПК.

Для корректной работы подключаемые кулеры должны иметь стандартное расположение контактов, которое применяется в ПК (рисунок 3).

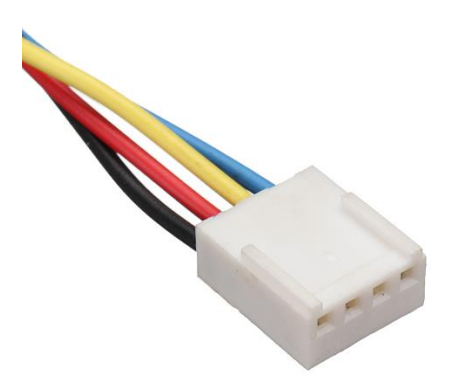

Рисунок 3. Распиновка

Черный – земля, красный – 12 В, желтый – датчик тахометра, голубой – вход для управляющего ШИМ сигнала.

На рынке бывших в употреблении кулеров встречаются 5-пин разъемы стандарта фирмы DELL. Для корректной работы с регулятором необходимо изменить порядок проводов в разъеме согласно рисунку 4.

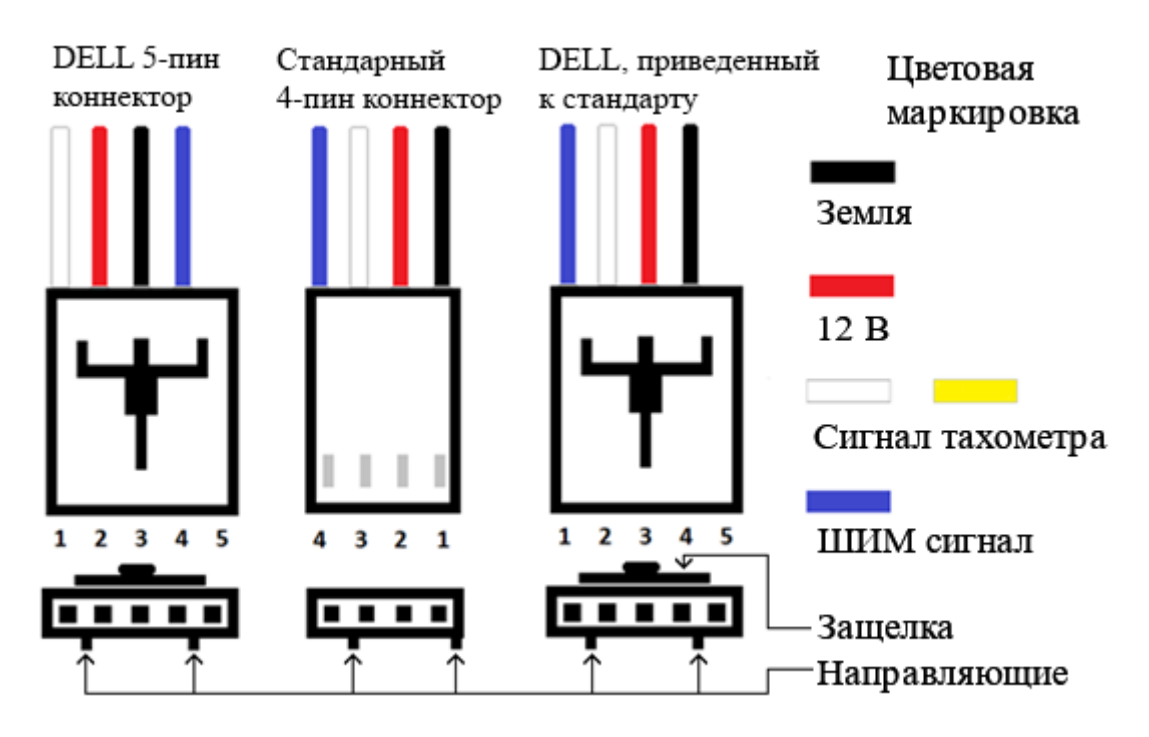

Рисунок 4. Приведение разъема DELL к стандарту ПК

Также стоит отметить, что реплики (копии оригинальных кулеров) нередко имеют перепутанную цветовую маркировку – провод тахометра и вход управляющего ШИМ сигнала могут быть заменены местами друг с другом. В этом случае нужно поменять провода в разъеме местами.

Кулеры 3 или 2-пин, не имеющие вход для управляющего ШИМ сигнала, при подключении к регулятору будут работать на 100% без возможности регулировки. Для регулировки таких кулеров следует использовать регуляторы [«Model](https://t.me/Napalm13_News/40) 3» или «Model 4».

# <span id="page-6-0"></span>Расчет допустимой мощности вентиляторов

Выбор вентиляторов по мощности осуществляется исходя из максимальной суммарной допустимой мощности регулятора – 225 Вт.

Максимальной мощности 225 Вт соответствует максимальный ток – 18,75 А, т.е. суммарный ток кулеров не должен превышать эту величину.

Потребляемый ток одного кулера указывается производителем на информационной наклейке (рисунок 5).

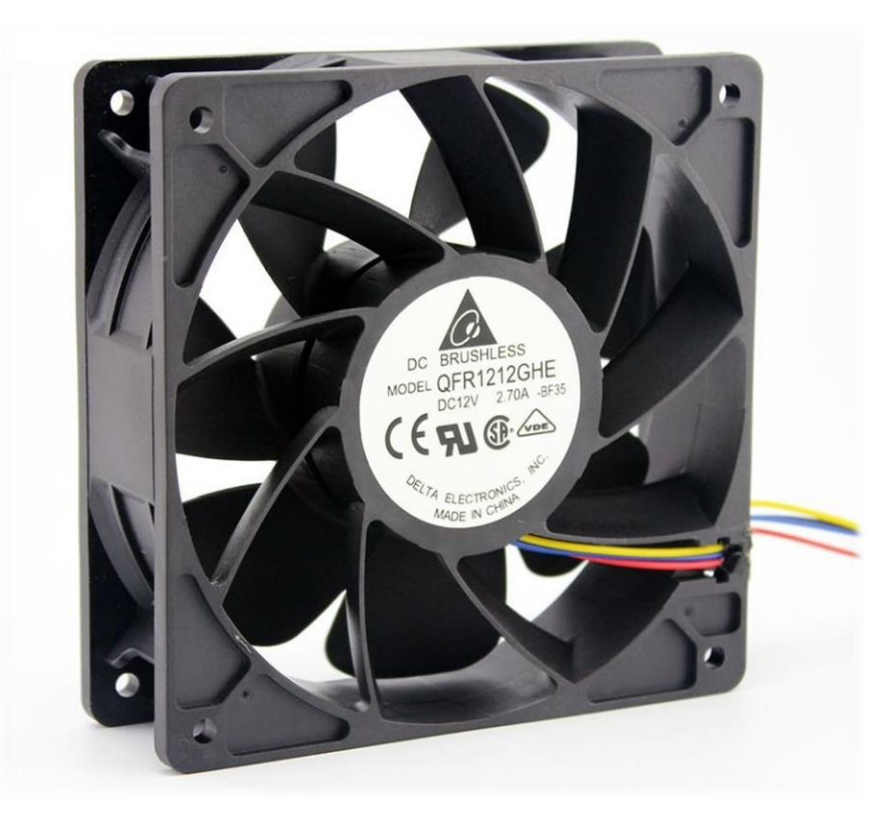

Рисунок 5. Информационная наклейка вентилятора QFR1212GHE

Важно отметить, что обычно на наклейке указывается максимальный стартовый ток кулера, а его постоянное потребление может быть ниже. Несмотря на это, в расчетах используется именно стартовый ток, чтобы избежать даже кратковременного превышения допустимой мощности.

## <span id="page-7-0"></span>Подключение вентиляторов и элементов управления

Для подключения кулеров регулятор имеет 6 штук 4-ех контактных разъемов с маркировкой от FAN1 до FAN6. При подключении мощных кулеров рекомендуется использовать разъемы в следующей последовательности:

 $FAN1 \rightarrow FAN2 \rightarrow FAN3 \rightarrow FAN4 \rightarrow FAN5 \rightarrow FAN6$ .

В разъем «Speed» (рисунок 6) подключается трехжильный кабель от ручки регулировки. Подключение ручки регулировки является обязательным, поскольку она отвечает за выбор режима работы регулятора.

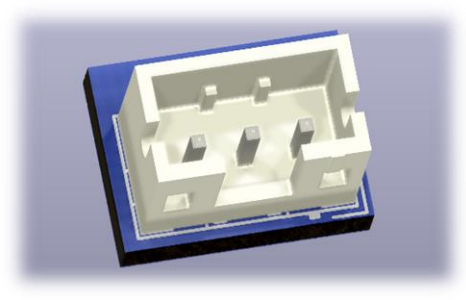

Рисунок 6. Разъем «Speed» для ручки регулировки

В разъем «NTC» (рисунок 7) подключается двухжильный кабель датчика температуры. Подключение датчика является обязательным только для автоматического режима работы регулятора, на режим ручной регулировки отсутствие датчика температуры не влияет.

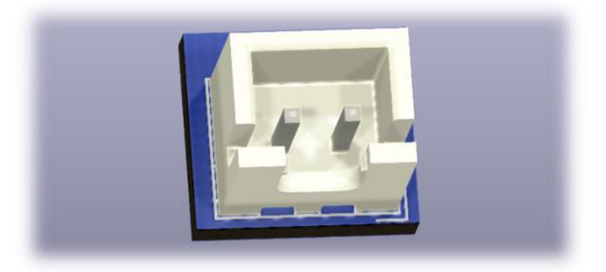

Рисунок 7. Разъем «NTC» для датчика температуры

Внимание! Разъемы «Speed» и «NTC» предназначены для подключения только комплектных кабелей. Во избежание повреждения регулятора, не пытайтесь подключать в эти разъемы другие кабели, отличные от комплектных.

## <span id="page-8-0"></span>Подключение кабеля питания

Для подключения питания используется 6-ти контактный разъем PCIe, промаркированный как ATX12V1 (рисунок 8). Идентичный разъем питания устанавливается в видеокарты ПК.

Внимание! Разъем ATX12V1 предназначен только для подключения кабеля питания 6-pin PCIe, во избежание повреждения регулятора, не пытайтесь подключать в этот разъем кабель питания процессора CPU.

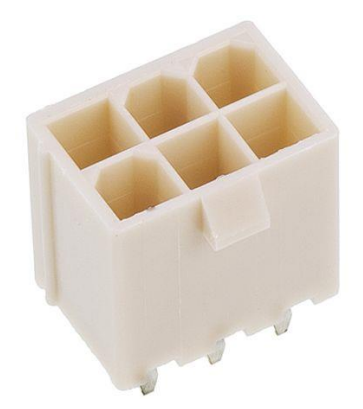

Рисунок 8. Разъем питания PCIe 6-ти контактный

При подключении к регулятору кулеров суммарной мощностью более 150 Вт (ток более 12,5 А), у вашего блока питания провода должны быть не хуже 18 AWG, а разъем 6-pin PCIe должен быть полностью задействован, то есть иметь все 6 проводов.

Использование переходников для питания регулятора крайне не рекомендуется.

### <span id="page-9-0"></span>Технические характеристики

Напряжение питания: 12 В.

Максимальная допустимая суммарная мощность: 225 Вт.

Максимальный допустимый суммарный ток: 18,75 А.

Разъем питания: PCIe 6-pin.

Разъем для кулеров: 4-pin.

Количество подключаемых кулеров: до 6.

Тип управления: Широтно-импульсная модуляция (ШИМ).

Диапазон регулирования ширины управляющих импульсов:

- от 5 % до 100 % в ручном режиме;
- от 0 % до 100 % в автоматическом режиме.

Частота управляющих импульсов: 21 кГц  $\pm$  1 %.

Способ управления: ручная регулировка/автоматическая регулировка.

#### <span id="page-10-0"></span>Крепление и размеры

В комплект поставки регулятора оборотов «Model 2 Pro» входят:

- нейлоновая стойка для плат  $M3x10-2$  шт.

- нейлоновый винт М3х6 2 шт.
- нейлоновая гайка М3 2 шт.
- ручка регулировки с кабелем, 50 см 1 шт.
- датчик температуры с кабелем, 100 см 1 шт.

Для крепления устройства, в печатной плате предусмотрены отверстия М3 (рисунок 9). Для предотвращения возможного короткого замыкания, использование металлических стоек для плат запрещается.

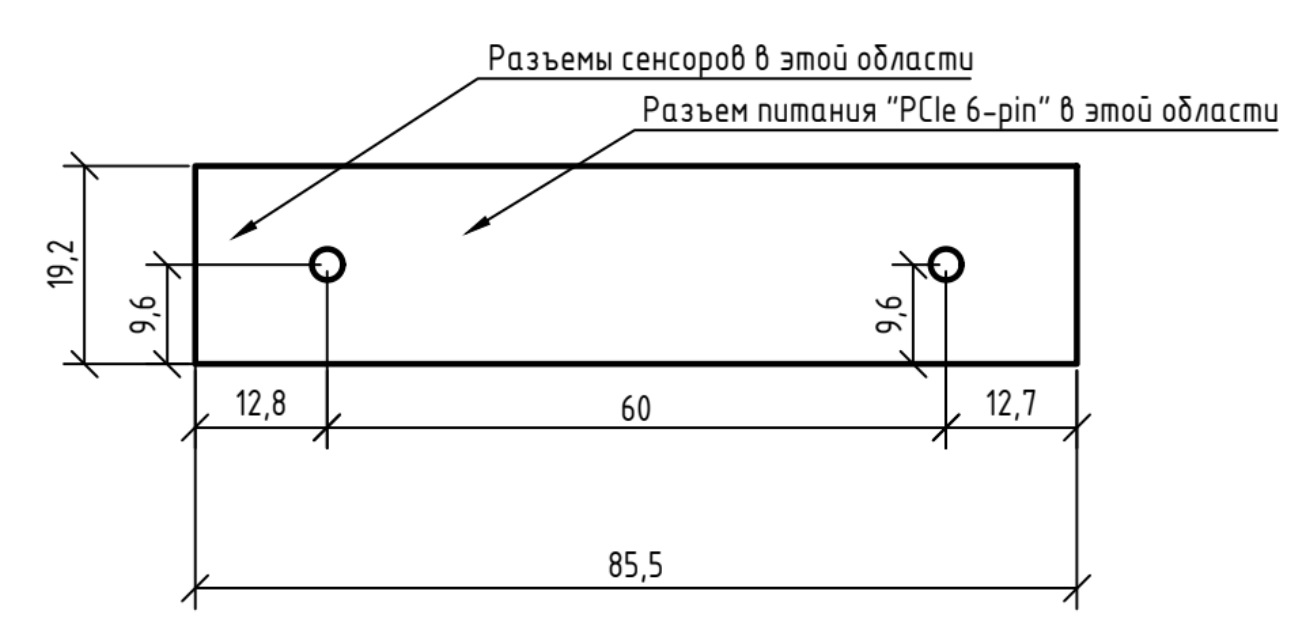

Рисунок 9. Габаритные размеры печатной платы регулятора Плата, вид сверху. Размеры указаны в мм. Все крепежные отверстия – М3.

Для установки ручки регулировки (рисунок 10) на лицевую панель корпуса, необходимо просверлить 2 отверстия диаметрами 7 мм и 2,8 мм согласно чертежу (рисунок 11), и зафиксировать её при помощи комплектной шайбы и гайки, накрученных на резьбу ручки.

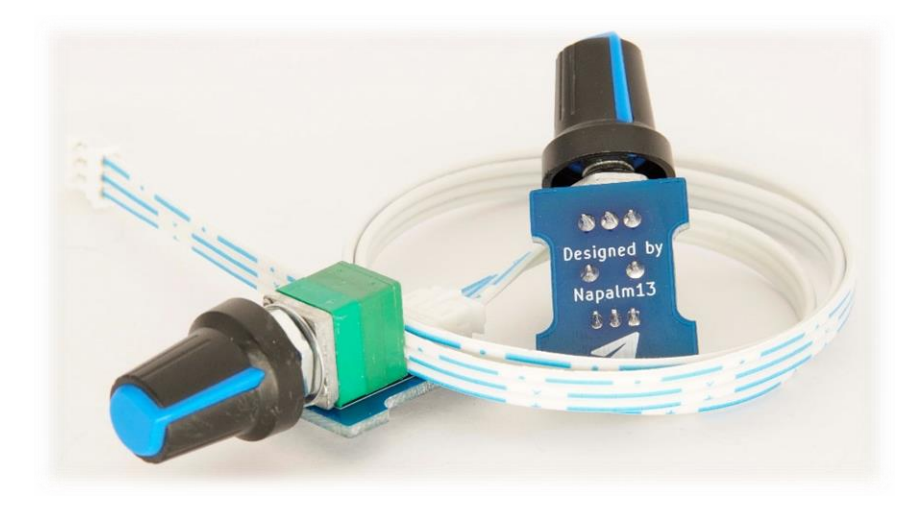

Рисунок 10. Выносная ручка регулировки на кабеле «Tether rev.2»

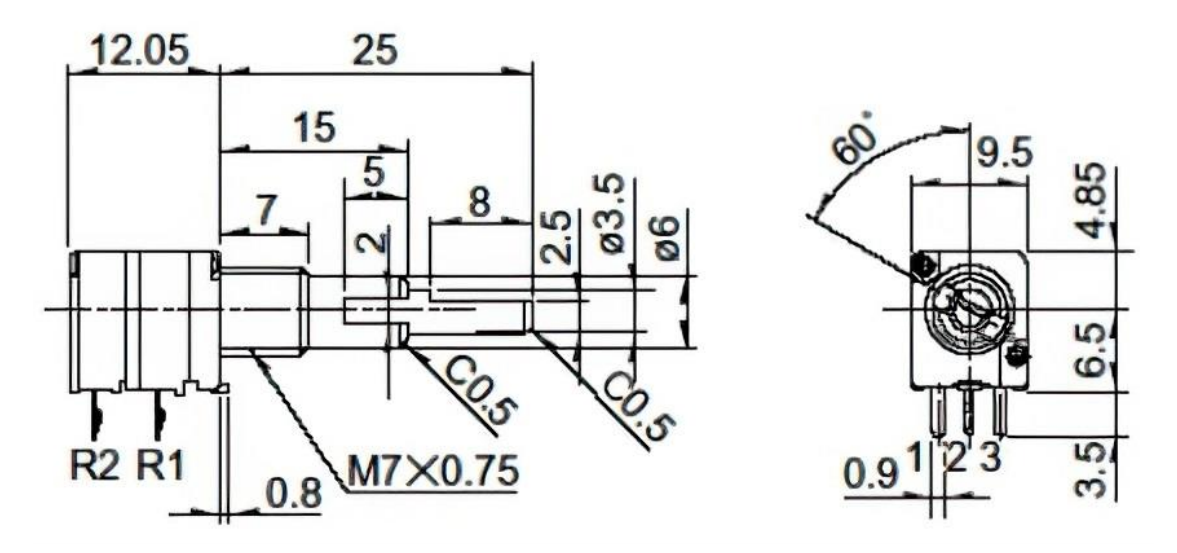

Рисунок 11. Чертеж переменного резистора

Размеры указаны в мм

<span id="page-12-0"></span>Перед началом настройки регулятора стоит помнить, что вы всегда можете сделать возврат к заводским настройкам, следуя следующему алгоритму:

- 1. Отключить питание регулятора
- 2. Зажать кнопку «Set»
- 3. Подключить питание регулятора
- 4. Дождаться начала двухкратного мигания светодиода «INFO»
- 5. Отпустить кнопку «Set»

Контроллер «Model 2 Pro» в автоматическом режиме по графику температуры выставляет управляющий сигнал для кулеров согласно графику кривой температуры (рисунок 12).

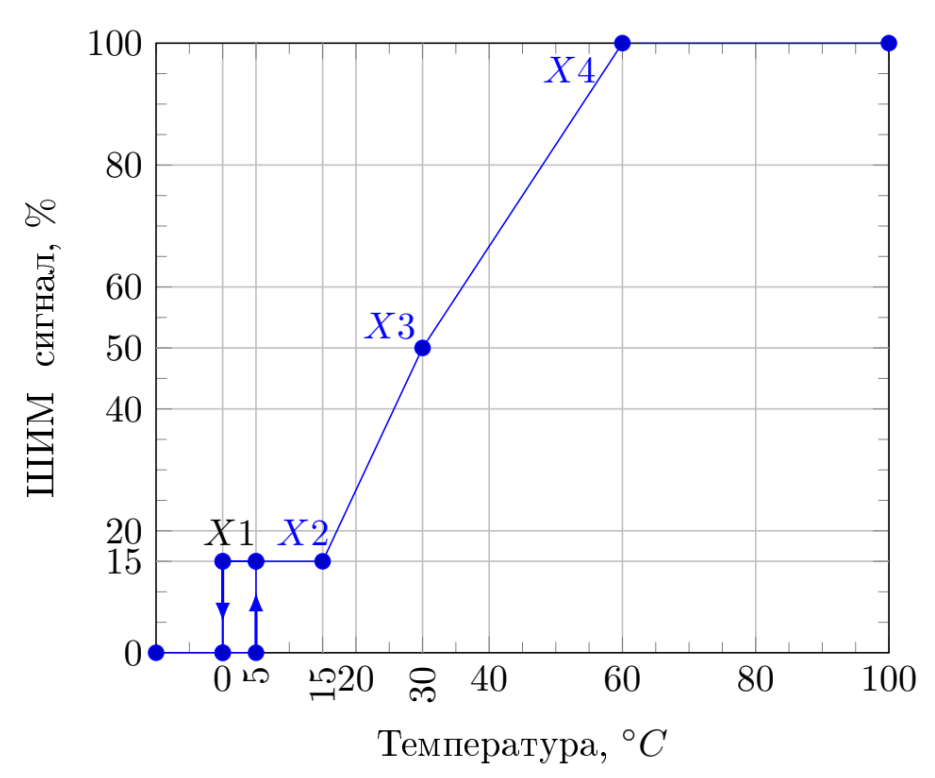

Рисунок 12. График кривой температуры при заводских настройках

Заводские параметры точек имеют следующие значения:

- $\blacksquare$  X<sub>2</sub> (15 %): 15 °C
- $\bullet$  X<sub>3</sub> (50 %): 30 °C
- $\bullet$  X<sub>4</sub> (100 %): 60 °C

Настройка графика заключается в изменениях положений точек  $X_2$ ,  $X_3$  и X4 в указанных пределах:

- $\bullet$  X<sub>2</sub> (15 %): 10 °C 21 °C
- $\bullet$   $X_3$ (50 %): 30 °C 40 °C
- $\bullet$  X<sub>4</sub>(100 %): 52 °C 80 °C

Настройка точек осуществляется с помощью всё той же кнопки «Set» согласно следующему алгоритму:

- 1. В течение 2 секунд нажмите кнопку «Set» количество раз, соответствующее номеру изменяемой точки
- 2. Дождитесь мигания светодиода «INFO», количество миганий будет соответствовать номеру изменяемой точки. На этом моменте регулятор входит в режим программирования и устанавливает фиксированный сигнал для кулеров в 50%
- 3. Выставите с помощью регулировочной ручки желаемое значение для настраиваемой точки, где крайнее левое положение будет соответствовать нижнему пределу для настраиваемой точки, крайнее правое – верхнему
- 4. Нажмите кнопку «Set» один раз, через 2 секунды произойдет сохранение настроек в энергонезависимую память, а контроллер выйдет из режима программирования и перейдет в обычный режим работы

*Перед началом настройки убедитесь, что вы находитесь в авторежиме по графику температуры. Текущий режим работы регулятора можно определить по светодиодам индикации «INFO» и «PID», и таблице 1 (стр.4).*

# <span id="page-14-0"></span>Настройка авторежима (по целевой температуре)

Перед началом настройки регулятора стоит помнить, что вы всегда можете сделать возврат к заводским настройкам, следуя следующему алгоритму:

- 1. Отключить питание регулятора
- 2. Зажать кнопку «Set»
- 3. Подключить питание регулятора
- 4. Дождаться начала двухкратного мигания светодиода «INFO»
- 5. Отпустить кнопку «Set»

Контроллер «Model 2 Pro» в автоматическом режиме по целевой температуре стремиться подстроить обороты вентиляторов таким образом, чтобы температура на датчике поддерживалась равной 40 °С.

Изменить целевую температуру можно в пределах от 30 °C до 60 °C или же задать текущую температуру датчика в качестве целевой температуры.

Настройка осуществляется согласно следующему алгоритму:

- 1. В течение 2 секунд нажмите кнопку «Set» 2 раза
- 2. Дождитесь периодического мигания светодиода «PID», количество миганий будет равно двум. На этом моменте регулятор входит в режим программирования и устанавливает фиксированный сигнал для кулеров в 50%
- 3. Выставите с помощью регулировочной ручки желаемое значение для целевой температуры, где крайнее левое положение будет соответствовать нижнему пределу (30 °C), крайнее правое – верхнему (60 °C). Для выбора текущей температуры датчика в качестве целевой, переведите ручку регулировки в положение «выключено»
- 4. Нажмите кнопку «Set» один раз, через 2 секунды произойдет сохранение настроек в энергонезависимую память, а контроллер выйдет из режима программирования и перейдет в обычный режим работы

Для поддержания целевой температуры, контроллер использует алгоритм ПИД регулятора. Подстройка оборотов вентиляторов при включении системы занимает ориентировочно 5-15 минут и зависит от конфигурации ваших устройств, а также от величины коэффициентов ПИД регулятора.

**П**ропорциональная составляющая (Pk)

Значение по умолчанию – 12;

Диапазон возможных значений – от 8 до 20 с шагом настройки – 1;

Номер настройки – №3;

**И**нтегральная составляющая (Ik)

Значение по умолчанию – 1;

Диапазон возможных значений – от 0.5 до 3.5 с шагом настройки – 0.5;

Номер настройки – №4;

**Д**ифференциальная составляющая (Dk)

Значение по умолчанию – 1;

Диапазон возможных значений – от 0 до 3 с шагом настройки – 0.5;

Номер настройки – №5;

Настройка коэффициентов осуществляется согласно следующему алгоритму:

- 1. В течение 2 секунд нажмите кнопку «Set» количество раз, соответствующее номеру коэффициента
- 2. Дождитесь периодического мигания светодиода «PID», количество миганий будет равно номеру настройки. На этом моменте регулятор входит в режим программирования и устанавливает фиксированный сигнал для кулеров в 50%
- 3. Выставите с помощью регулировочной ручки желаемое значение для коэффициента, где крайнее левое положение будет соответствовать минимальному значению, крайнее правое – максимальному
- 4. Нажмите кнопку «Set» один раз, через 2 секунды произойдет сохранение настроек в энергонезависимую память, а контроллер выйдет из режима программирования и перейдет в обычный режим работы

*Перед началом настройки убедитесь, что вы находитесь в авторежиме по целевой температуре. Текущий режим работы регулятора можно определить по светодиодам индикации «INFO» и «PID», и таблице 1 (стр.4).*

В отличие от простых алгоритмов управления, ПИД-регулятор может манипулировать управляющим сигналом, основываясь на истории и скорости изменения отслеживаемого сигнала. Это дает метод более точного и стабильного управления.

ПИД-контроллер сравнивает измеренное датчиком значение с целевой температурой. Разность (или ошибка) обрабатывается для вычисления новой скорости вращения кулеров. Контроллер пытается подстроить скорость вентиляторов так, чтобы измеряемая датчиком температура стремилась к целевой температуре. Данный процесс представлен на рисунке 13.

Пропорциональное условие (P) подает на вход системы значение, пропорциональное ошибке.

Интегральное условие (I) выдает на вход системы значение управления, зависящее от суммы предыдущих ошибок. Суммирование ошибок будет продолжаться, пока выходное обрабатываемое системой значение не станет равным требуемому, и когда опорное значение стабильно, то статическая ошибка будет нулевой.

Дифференциальное условие (D) добавляет к выходному сигналу информацию о скорости изменения опорного сигнала (насколько быстро изменяется ошибка). Это улучшает отклик на быстрое случайное изменение в состоянии системы или в опорном отслеживаемом значении. Слишком большая составляющая D обычно приводит к нестабильности системы.

Если текущая температура датчика больше целевой более, чем на 2 градуса, то светодиод «PID» начнет часто мигать, индицируя активную работу ПИД-регулятора. Если температура на датчике ниже – то светодиод «PID» будет гореть непрерывно.

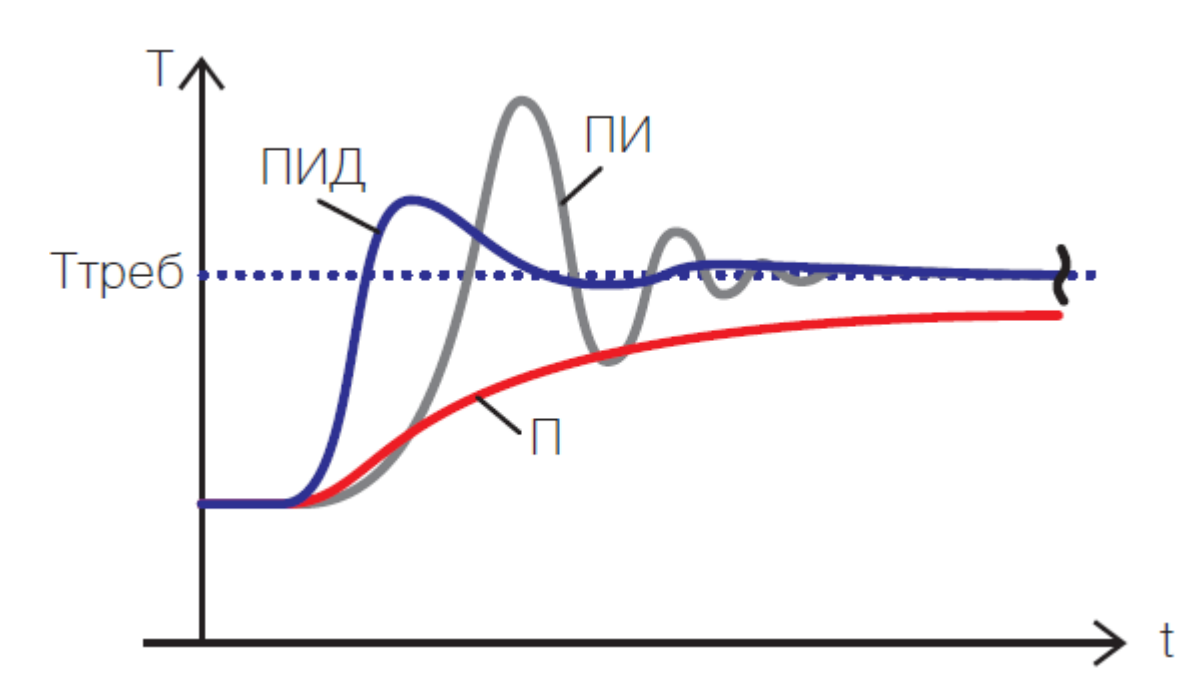

Рисунок 13. Процесс установки контроллером целевой температуры

Красный график – только пропорциональная составляющая (P), серый – пропорциональная (P) и интегральная (I) составляющие, синий – полноценный ПИД (PID)

## <span id="page-18-0"></span>Выбор направления регулировки

Для совместимости с кулерами, имеющими реверсивное управление, в регуляторе предусмотрена возможность смены направления регулировки кулеров.

По умолчанию, направление регулировки – прямое, то есть при вращении ручки регулировки по часовой стрелке заполнение управляющего ШИМ сигнала увеличивается.

Для смены направления переключите регулятор в ручной режим работы, после чего в течение 2 секунд нажмите кнопку «Set» 3 раза. Через 2 секунды после нажатия контроллер изменит направление регулировки и запишет информацию о выбранном режиме работы в энергонезависимую память.

#### <span id="page-19-0"></span>Установка температурного датчика

Важную роль в работе устройства играет выбор места размещения температурного датчика (рисунок 14).

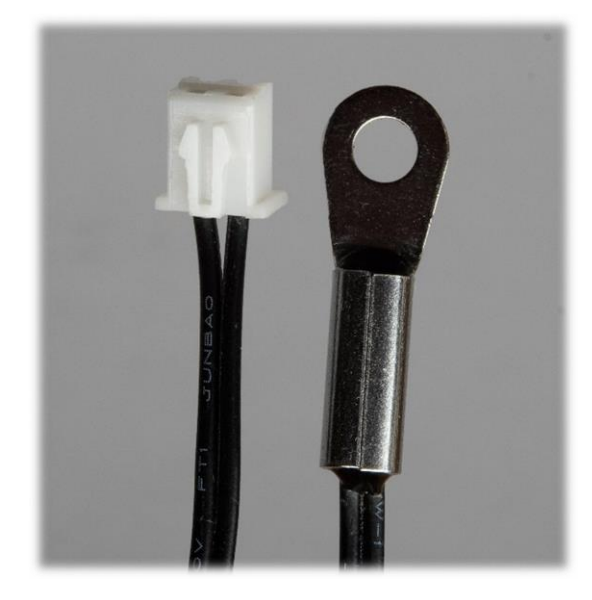

Рисунок 14. Разъем подключения (слева) и термодатчик (справа)

Датчик рекомендуется устанавливать на радиатор видеокарты в наиболее горячей его точке.

Чаще всего, наиболее горячей точкой радиатора является область возле графического процессора и тепловых трубок. Площадь соприкосновения термодатчика и источника тепла должна быть максимальной.

Также, при установке и настройке регулятора стоить помнить, что температура радиатора всегда ниже, чем температура графического процессора.

Внимание! Поскольку корпус температурного датчика является металлическим, убедитесь, чтобы он не соприкасался с электронными компонентами на печатной плате видеокарты.

При необходимости дополнительной фиксации датчика, рекомендуется использовать полиимидный термоскотч (рисунок 15).

Полиимид устойчив к воздействию высоких температур, негорюч, нечувствителен к воздействию химикатов и изучений.

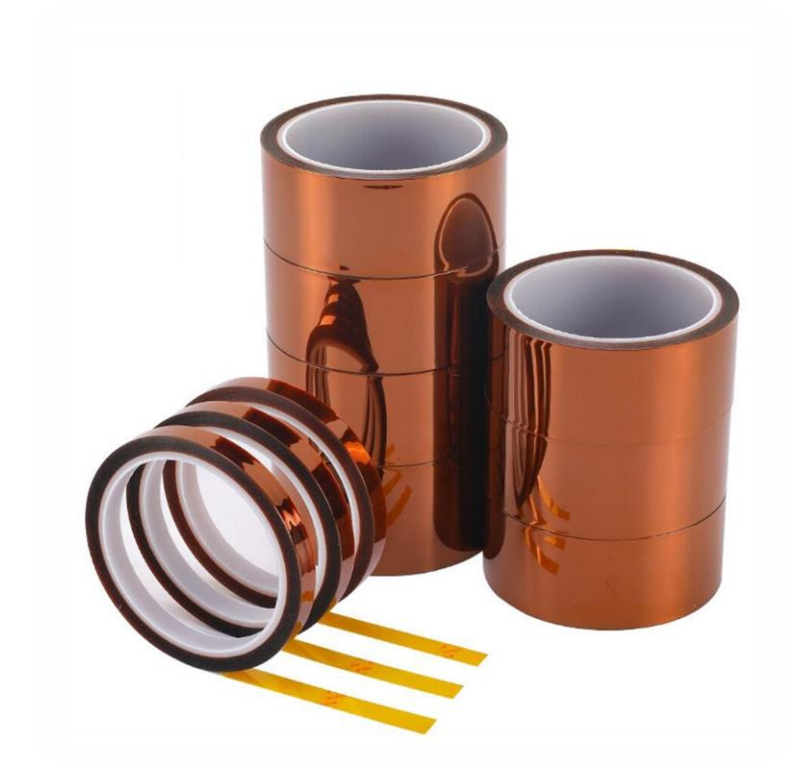

Рисунок 15. Полиимидный термоскотч в ассортименте

## <span id="page-21-0"></span>Расширители портов

В случае, если вам нужно подключить к регулятору большее количество кулеров или подключить кулеры, мощность которых превышает допустимую регулятором, следует воспользоваться расширителем портов «Model 2 AutoFan» (рисунок 16).

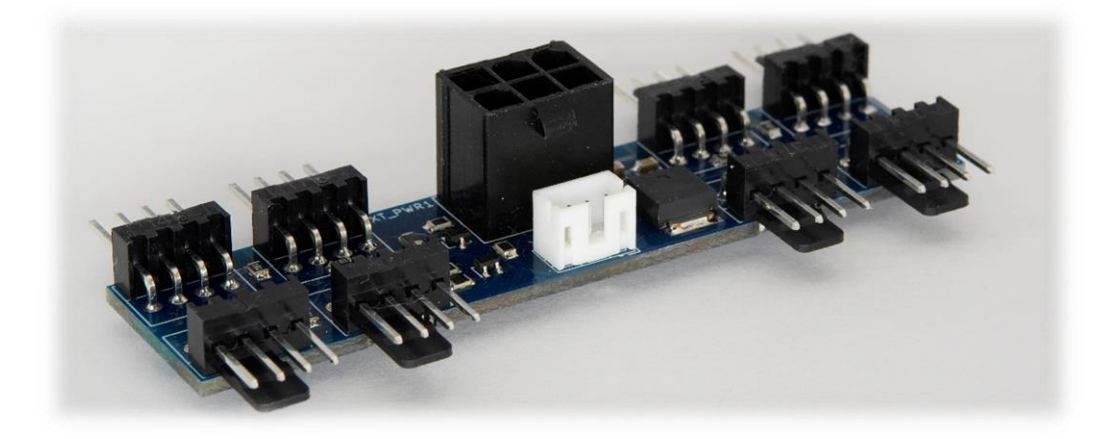

Рисунок 16. Расширитель портов «Model 2 AutoFan»

Данное устройство поставляется в комплекте с крепежом и кабелем для подключения к регулятору «Model 2 Pro».

«Model 2 AutoFan» позволяет подключать до 8-ти 4-пин кулеров суммарной мощностью до 225 Вт (18,75 А).

Кулеры, подключаемые к расширителю портов, питаются от разъема питания расширителя и управляют регулятором, к которому подключен расширитель.

Рекомендации по питанию «Model 2 AutoFan» совпадают с таковыми для «Model 2 Pro», приведенными в разделе [«Подключение кабеля питания»](#page-8-0).

Для крепления расширителя портов, в печатной плате предусмотрены отверстия М3 (рисунок 17). Для предотвращения возможного короткого замыкания, использование металлических стоек для плат запрещается.

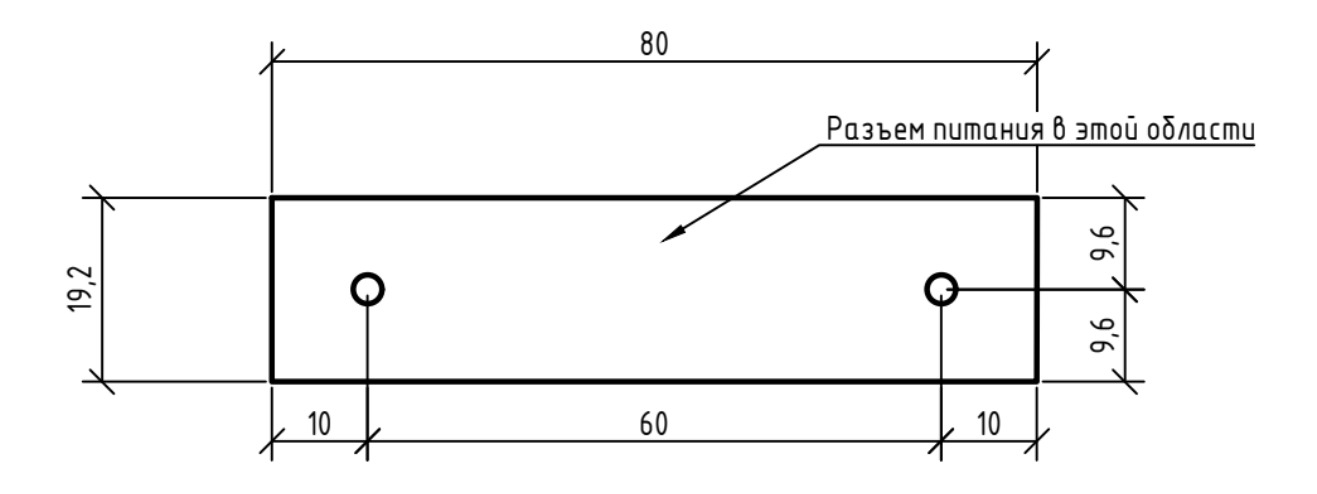

Рисунок 17. Габаритные размеры печатной платы «Model 2 AutoFan»

Плата, вид сверху. Размеры указаны в мм. Все крепежные отверстия – М3.

«Model 2 AutoFan» так же может выступать в качестве самостоятельного устройства при подключении к материнской плате, подробнее об этом вы можете прочитать [в инструкции к «Model](https://t.me/Napalm13_News/44) 2 AutoFan».